# **User Interface**

# Programmable Keys

Your phone has four programmable function keys with status LEDs, shown with default configuration.

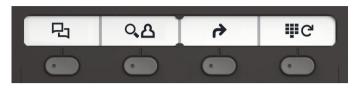

Operating instructions can be found on the back.

# Fixed Function Keys

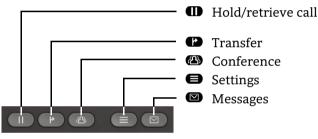

## Audio keys

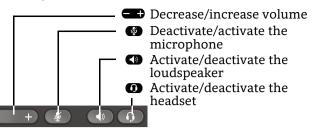

## Notification LED

With the Notification LED different phone status can be identified:

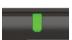

- Off: Idle Green solid: Active call
- Green pulsing: Incoming call
- Amber solid: Call(s) on hold
- Amber pulsing: Held call re-presenting
- Red solid: New missed call
- Red pulsing: New voicemail (MWI)

# 5-Way Navigator

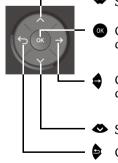

- Scroll upwards
- Confirm input, perform action or step down one menu level
- Confirm input, perform action or step down one menu level
- Scroll downwards
- Cancel function, delete characters left of the cursor, step up one menu level

# OpenScape Desk Phone CP200/205 OpenScape Business OpenScape 4000 HFA

**Quick Reference Guide** 

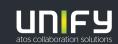

© Unify Software and Solutions GmbH & Co. KG All rights reserved. 11/2018 Reference No.: A31003-C1000-U115-4-7619

unify.com

## Using your OpenScape Desk Phone CP200/205

#### Place a Call

- Lift handset, dial number or
- Dial number and lift handset or
- For handsfree mode or if headset is connected: dial number.

#### Answer a Call

- Lift handset or
- if headset is connected: press ①.

#### End a Call

- Hang up, or
- For handsfree mode: press I or
- If headset is connected: press

#### **Open listening**

During a call with handset:

- Press D.
- Switch off open listening:
- Press 🕥.

#### Switch between Handset and Handsfree Mode

Swith to handsfree mode during a Call:

- Hold down 🜑 until you hang up handset. Swith to handset:
- Swith to handset
- Lift handset.

#### Hold and Retrieve a Call

During a call with Party A:

- Press ID. Party A is put on hold.

## Using your OpenScape Desk Phone CP200/205

## Consultation

- During a call with Party A: 1. Press ( ). Party A is put on hold.
- 2. Call Party B.
- If the conversation with Party B is finished, press or wait, until Party B has hang up.
   You are now connected again to Party A.

#### Toggle

During a call with Party A:

- 1. Press 💽 . Party A is put on hold.
- 2. Call Party B.

3. If connected to Party B, press ↔ and ∞ to toggle. Pressing ∞ repeatedly toggles between Party A and B.

#### Make a Conference Call

During a call with Party A:

- 1. Press 💽 . Party A is put on hold.
- 2. Call Party B.
- 3. If connected to Party B, press 🚳.

You are now in a conference call with Party A and B.

#### Transfer a Call

- During a call with Party A:
- 1. Press 💽 . Party A is put on hold.
- 2. Call Party B.
- 3. If connected to Party B, press 
  . Alternatively, the call can be transferred without consultation (blind transfer).

The party A will be transfered to Party B.

#### Call back

- 1. Call an internal Party. The Party does not lift the handset or is busy.
- 2. Press 💽 , the call back is activated.
- 3. As soon as the not reached Party has hung up, the callback is triggered and your telephone rings.
- 4. Answer the call back. The not reached Party is called.

## Programmable keys

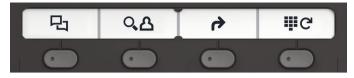

#### 🖓 Call log

- 1. Press 🗩.
- 2. Press or to show the entries.
- 3. Presst and to select additional functions like: show time
  - call number or
  - delete entry

#### ্ A Phone book (OpenScape Business) <sup>1</sup>

- 1. Press 🗩.
- 2. Pressing digit keys on the dialpad several times: Limit the list of names in the phone book to the desired initial letters, example:
  - 1x The 2x The Searches for "PET" at the beginning of the word.
- 3. Scroll through the list by **CD**.
- 4. Press or to show the entry.

## → Call Forwarding

- Press . Calls will forwarded to the programmed destination.
- To switch off the call forwarding:
- Press 🗩 again.

#### **ଞ**ሮ Redial

Dials one of the stored external numbers.

- 1. Press 🗩.
- 2. Scroll through the list by **C**.
- 3. Press or to call the number.

For programming the keys see the user manual.

<sup>1.</sup> For the procedure on OpenScape 4000 see the user manual.